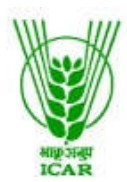

भा.कृ.अनु.प.—केन्द्रीय भेड़ एवं ऊन अनुसंधान संस्थान<br>उत्तरी शीतोष्ण क्षेत्रीय केन्द्र गड़सा, जिला-कुल्लू (हिमाचल प्रदेश) - 175141 Email: *garsa\_ntrs@yahoo.com* दूरभाष : 01902-272231 फैक्स नं. 272222

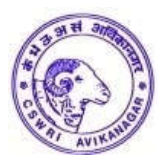

## **No. 7(30)M/2000/Vol.II/ Dated :09.06.2021**

# **NOTICE INVITING TENDER THROUGH E-PROCUREMENT**

Online Bids are invited from the interested firms under two bid system for केन्द्र के पशु पोषण एवं शरीर क्रिया अनुभाग में भेड एवं शशक आहार तैयार करना एवं पानी के पम्पों को समयानुसार **चलाने** के इत्यादि कार्य को वार्षिक अनुबंध के आधार पर सम्पन कराने बाबत at ICAR-ICAR-CSWRI, NTRS, Garsa Distt. Kullu (H.P.) 175141.

Manual bids shall not be entertained.

Tender documents may be downloaded from e-Procurement website of CPPhttps://eprocure.gov.in/ and www.cswri.res.in as per the schedule as give in CRITICAL DATE SHEET as under:

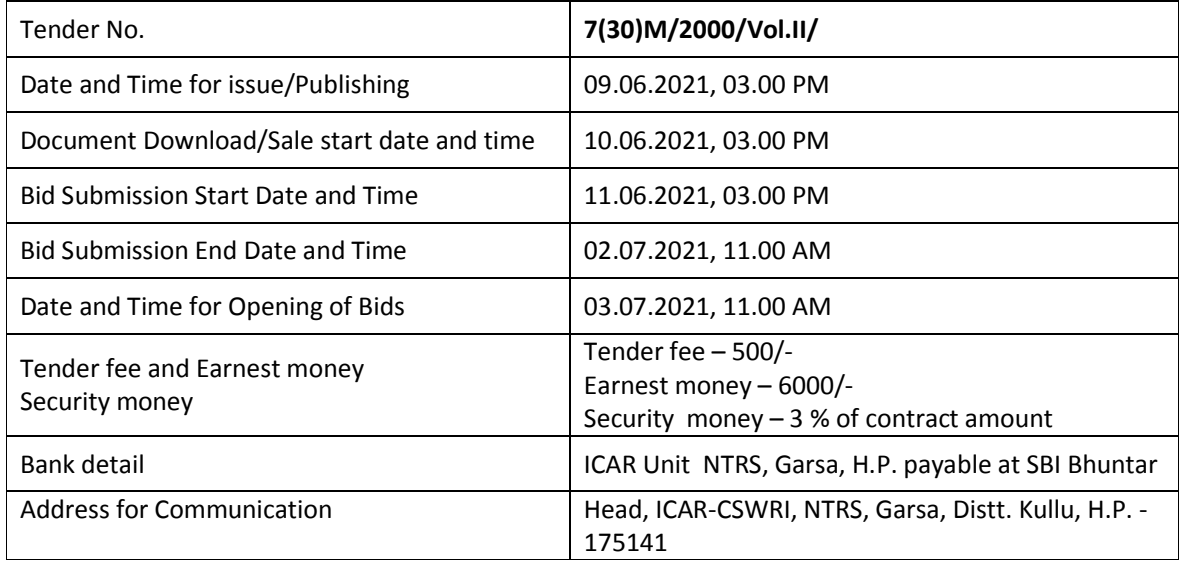

**CRITICAL DATE SHEET (SECTION)**

1. The tender form/bidder document may be downloaded from the Website: http://www.cswri.res.in/regional\_stations\_northern\_temperate\_research\_station\_garsa.asp and https//eprocure.gov.in/eprocure/app. Online Submission of Bids only through Central public procurement portal (https://eprocure.gov.in/eprocure/app) is mandatory. Manual bids shall not be accepted. Tenderers/bidders are requested to visit the website: (https://eprocure.gov.in/eprocure/app) regularly. Any changes/modifications in the tender inquiry will be intimated by corrigendum through this website only.

Head(Acting)

# **INSTRUCTIONS FOR ONLINE BID SUBMISSION**

- 1. The tender form/bidder documents may be downloaded from website: https://eprocure.gov.in. Online submission of Bids through Central Public Procurement Portal (https://eprocure.gov.in) is mandatory. **Manual/Offline bids shall not be accepted under any circumstances.**
- 2. Tenders/bidders are requested to visit website https://eprocure.gov.in regularly. Any changes/modifications in tender enquiry will be intimated by corrigendum through this website only.
- 3. In case, any holiday is declared by the Government on the day of opening, the tenders will be opened on the next working day at the same time. The Institute reserves the right to accept or reject any or all the tenders.
- 4. The interested Firms/Contractors are required to deposit (in original) **Tender Fee of Rs.500/-** (Nonrefundable) in the shape of Demand Draft prepared in favour of ICAR Unit NTRS, Garsa, H.P. payable at SBI Bhuntar **may be addressed to the Head, ICAR-CSWRI, NTRS, Garsa, Distt. Kullu, H.P. - 175141** on or before bid opening date and time as mentioned in the Critical Date Sheet.
- 5. The interested Firms/Contractors are required to deposit (in original) **Earnest Money Deposit (EMD) of Rs.6,000/-** in the form of Demand Draft/FDR with 45 days validity from any of the Nationalized Bank in favour of **ICAR Unit NTRS, Garsa, H.P. payable at SBI Bhuntar** may be addressed to the Head, ICAR-CSWRI, NTRS, Garsa, Distt. Kullu, H.P. - 175141 on or before bid opening date and time as mentioned in the Critical Date Sheet.
- 6. The firm who are registered with MSME are exempted to submitted the EMD or Earnest money. The copy of registration must be provided with technical bid.
- 7. **The rates should be quoted per month basis.**
- 8. Bidders need not be come at the time of Technical as well as financial bid opening at ICAR-CSWRI- NTRS Garsa. They can view live bid opening after login on CPP e-Procurement Portal at their remote and, If bidder wants to join bid opening event at ICAR-CSWRI- NTRS, Garsa then they have to come with bid acknowledge slip that generates after successfully submission of online bid.

The Firms are also required to upload scanned copies of the following documents:

- 1. Registration certificate of the firm under State/Central Govt. under Shop & Estt. Act. or any other act indicating date of inception.
- 2. Scanned copy of Pan card
- 3. Scanned copy of GST Certificate. In case, if contractor is not eligible for GST, a certificate is required showing his turnover less than Rs.40 Lac of his claim is to be sustained.
- 4. Scanned copy of D.D. of Tender Fee and EMD (except MSME)
- 5. Scanned copy of acceptance letter
- 6. Scanned copy of non-blacklisting certificate
- 7. Any additional required documents mentioned in the Terms and conditions of the Tender

All necessary documents in support of the details for S. No. 1 to 7 must accompany the technical bid. The bid is liable to be rejected in case documents are not uploaded in the technical bid on CPP Portal, documents are incomplete or in case any certification/registration has already expired but is yet to be renewed. Only essential and necessary valid documents are to be uploaded in the technical bid. Please avoid uploading extraneous and irrelevant documents which unnecessary cause confusion.

Head (Acting)

# स्वीकारोक्ति पत्र / Tender Acceptance letter.

केन्द्र के पशु पोषण एवं शरीर क्रिया अनुभाग में भेड एवं शशक आहार तैयार करना एवं पानी के पम्पों को समयानुसार **चलाने** के इत्यादि कार्य को वार्षिक अनबंध के आधार पर सम्पन्न करवाने के क्रम में यह प्रमाणित किया जाता है कि मैनें निविदा में दर्शायी गई सभी नियम व शर्ते भली—भाँति पढली है तथा मुझे पूर्णरूप से स्वीकार है। मैं उपरोक्त दर्शायी गई दरों पर इस केन्द्र के पशु पोषण एवं शरीर क्रिया अनुभाग में भेड एवं शशक आहार तैयार करना एवं पानी के पम्पों को समयानुसार चालने के इत्यादि कार्य को वार्षिक अनुबंध के आधार पर सम्पन्न करवाने के क्रम में अनुबंध पर करने के लिये सहमत हूँ साथ ही मैं यह वचन देता हूँ कि मैं अध्यक्ष, उत्तरी शीतोष्ण क्षेत्रीय केन्द्र / पशु पोषण एवं शरीर) क्रिया अनुभाग या उनके प्रतिनिधि से समय–समय पर सम्पर्क करके उनके निर्देशानुसार अनुबन्ध का कार्य करता रहूँगा। मैं अनुबन्ध कार्य में किसी प्रकार का हस्तक्षेप नहीं करूँगा और केन्द्र के अधिकारियों / कर्मचारियों से विनम्रता पूर्वक व्यवहार रखूँगा। यदि मेरे या मेरे प्रतिनिधियों द्वारा अनुबन्ध कार्य में किसी प्रकार का व्यवधान/हस्तक्षेप करने या उनके द्वारा बताये जाने वाले कार्य को करने के लिये मना आदि करता हूँ तो मेरे द्वारा जमा करवाई जाने वाली अमानत / जमानत राशि को जब्त करके अनुबन्ध को निरस्त किया जा सकता हैं, जिसकी सम्पूर्ण जिम्मेदारी मेरी होगी। साथ ही मैं यह भी वचन देता हूँ कि मुझे व मेरे प्रतिनिधि को उपरोक्त निविदा प्रपत्र में दर्शाये गये कार्यो का पूर्ण ज्ञान है ।

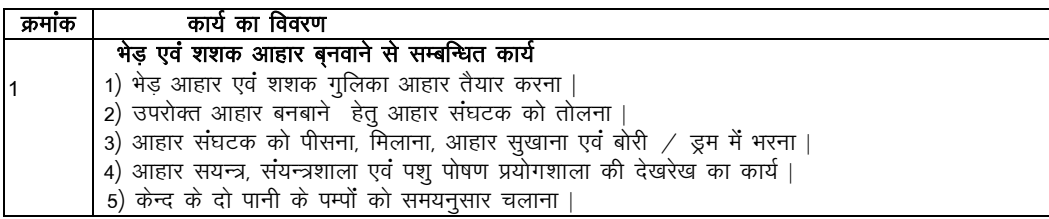

मै यह भी वचन देता हूँ कि मैं भारत सरकार के प्रचलित सभी श्रमिक नियमों का पूर्ण रूप से पालन करूँगा तथा मेरे हारा लगाये गये सभी प्रतिनिधियों की मजदूरी का भुगतान समय—समय पर निर्धारित दैनिक मजदूरी की दर से करूँगा।

यह मेरे ⁄ हमारे संज्ञान में भली–भाँति से है कि आपके द्वारा उपरोक्त कार्य हेतु प्राप्त निविदाओं में आप न्यूनतम अथवा किसी अन्य निविदाओं को स्वीकार करने हेत् बाध्य नहीं है एवं सक्षम अधिकारी द्वारा लिया गया निर्णय मुझे/हमें मान्य हैं अनुबन्ध की अवधि समाप्त होने के उपरान्त मेरा व मेरे द्वारा लगाये गये प्रतिनिधियों का इस केन्द्र से जॉब कोन्ट्रेक्ट के अलावा कोई सम्बन्ध नहीं रहेगा और न ही मै किसी प्रकार का केन्द्र के खिलाफ कोई कार्यवाही करूँगा।

<u>दिनांक —————</u>

हस्ताक्षर ठेकेदार/फर्म प्रतिनिधि मय सील

ं प्रदेश कर जाता है। अब प्रदेश के प्रदेश कर जाता है। अब प्रदेश कर जाता है। अब प्रदेश कर जाता है। अब प्रदेश कर

टेलीफोन $/$ मोबाईल नं.

बैंक खाता नं.

- 1. अनुबन्ध की अबधि एक वर्ष की होगी। अनुबन्धकर्ता अनुबन्ध को किसी अन्य व्यक्ति के नाम ठेका हस्तान्तरित नहीं कर सकता। अनुबंधकतों का कार्य सतोषजनक रहने की स्थिति में सर्बान्धित प्रभारी की अनुशसा पर अनुबंध को वर्तमान दर/ नियम व शतो पर एक वर्ष तक बढ़ाया जा सकता है द्य
- 2. अनुबन्धकर्ता को उपरोक्त कार्य प्रभारी पशु पोषण एवं शरीर क्रिया अनुभाग के दिशा निर्देश में करना होगा। अनुबन्ध के कार्य में व्यवधान करने पर जमानत राशि को जब्त करते हुये अनुबन्ध तुरन्त निरस्त कर दिया जायेगा**।**
- 3. अनबन्धकर्ता / श्रमिक पढा लिखा एवं स्वस्थ होना चाहिये कार्य मे किसी भी प्रकार की शिथिलता/ गैर जिम्मेदारी/ अवज्ञा की गई तो प्रभारी पशु पोषण एवं शरीर क्रिया अनुभाग की संस्तुति के आधार पर अनुबन्धकर्ता द्वारा प्रस्तुत किये जाने वाले बिल की राशि में से कटौती कर दी जावेगी।
- 4. यदि अनुबन्धकर्ता या उसके द्वारा लगाए गये श्रमिक को कार्य करते समय किसी भी प्रकार की दुर्घटना का शिकार होते है तो उसकी जिम्मेवारी स्वंय अनुबन्धकर्ता की होगी तथा सभी प्रकार की कानुनी कार्यवाही अनुबन्धकर्ता को अपने स्तर पर स्वंय के खर्चे पर करनी होगी । केन्द्र / संस्थान द्वारा किसी भी प्रकार की सहायता / क्षतिपुर्ति राशि नहीं दी जायेगी।
- अनुबन्धकर्ता द्वारा जिन प्रतिनिधियों को अनुबन्ध कार्य हेतू नियुक्त किया जावेगा उनका परिचय—पत्र अनुबन्धकर्ता द्वारा स्वयं बनाकर फोटोयुक्त परिचय—पत्र अधिकृत कार्यालय में प्रस्तुत करना होगा। परिचय—पत्र का व्यय स्वयं ठेकेदार को वहन करना होगा। प्रतिनिधियों का फोटो पहचान—पत्र आवश्यक होगा साथ ही प्रतिनिधियों का नाम, पता व मोबाईल नम्बर इत्यादि प्रभारी अनुभाग को उपलब्ध कराना होगा।
- 6. अनुबन्ध की अवधि में अनुबन्धकर्ता या उनके द्वारा लगाये जाने वाले श्रमिकों द्वारा केन्द्र की सम्पति यदि कोई नुकसान किया जाता है तो उसकी क्षतिपूर्ति का भुगतान स्वंय अनुबन्धकर्ता को नगद करना होगा अन्यथा उनके देय बिल में से काट लिया जायेगा।
- 7. अनुबन्धकर्ता या उसके द्वारा लगाए गये श्रमिक किसी आसमाजिक गतिविधियों मे सलिप्त नही होने चाहिये तथा उन्हें केन्द्र के अधिकारी / कर्मचारियों के साथ सौहार्दपूर्ण व्यवहार रखना होगा अन्यथा अनुबन्ध तुरन्त निरस्त किया जाएगा। ऐसी दशा मे धरोहर राशि जब्त कर ली जायेगी ।
- 8. श्रमिक के बारे में श्रमिक नियमों के अनुसार समस्त अभिलेख निर्धारित रजिस्टर ⁄मस्टरोल आदि का रखरखाव स्वंय अनुबन्धकर्ता को करना तथा लगाये गये श्रमिकों का GPF PF ES। इत्यादि यदि नियमानुसार देय होता है तो अनुबन्धकर्ता द्वारा स्वंय के देय बिल राशि से देना होगा। केन्द्र / संस्थान को इस बिषय में कोई भी अलग से भुगतान का दावा स्वीकार नहीं होगा इस प्रकार का निस्तारण अनुबन्धकर्ता स्वयं अपने स्तर पर करेगा केन्द्र के किसी भी अधिकृत अधिकारी द्वारा मागने पर प्रस्तुत करना होगा।
- 9. सम्बन्धित वितिय बर्ष में या समय—समय पर होने वाले संशोधन के अनुसार अनुबन्धकर्ता के देय मासिक बिल में से नियमानुसार आयकर / जी०एस०टी०/ एवं उस पर लगने वाले सरचार्जेज राशि इत्यादि की भी कटौती की जावेगी**।**
- 10. )कार्य के बिल का भुगतान प्रत्येक माह अनुबन्धकर्ता द्वारा बिल तीन प्रतियों में पूर्व प्राप्ति रसीद के साथ प्रस्तुत करने पर निश्चित समय अवधि 30–45 दिन में किया जावेगा।
- 11. अनुबन्धकर्ता को अनुबन्ध की अवधि में भारत सरकार के प्रचलित श्रमिक कानूनों का पालन करना होगा भारत सरकार द्वारा न्यूनतम मजदूरी अधिनियम के तहत समय–2 पर निर्धारित दर से भुगतान करना होगा । श्रमिक को भुगतान करने की जिम्मेदारी स्वयं ठेकेदार की होगीं यदि भुगतान से सम्बन्धित किसी भी श्रमिक द्वारा कोई वाद/क्लेम प्रस्तुत करने पर माननीय न्यायालय द्वारा निर्धारित की गई राशि का पूर्ण भुगतान करने की जिम्मेदारी भी स्वयं ठेकेदार की होगीं साथ ही बाल श्रमिक कानून का पूर्ण पालन करना होगा।
- सभी विवादों को निपटाने का क्षेत्राधिकार गड़सा, कुल्लु होगा किसी भी प्रकार का विवाद होने की स्थिति में अन्तिम निर्णय देने का अधिकार केन्द्र अध्यक्ष / निदेशक केन्द्रीय भेड व ऊन अनुसंधान संस्थान, अविकानगर, तहसील मालपुरा, जिला टोक, राजस्थान अथवा उनके द्वारा नियुक्त आर्बिट्रेटर को होगा जिसे दोनों पक्षों द्वारा मान्य होगा।
- 13. यह कार्य केवल अनुबन्ध की प्रकृति (जॉब कोन्ट्रेक्ट के आधार पर) के लिये ही माना जावेगा अनुबन्ध की अवधि व उसके उपरान्त ठेकेदार अथवा उसके प्रतिनिधि का जॉब कान्ट्रेक्ट कार्य के अतिरिक्त केन्द्र /संस्थान से कोई सम्बन्ध नहीं रहेगा।
- 14. आप द्वारा जमा करवाई गई जमानत राशि अनुबन्ध का कार्य सन्तोषजनक पूरा होने के उपरान्त ही वापिस देय होगी।
- 15- संस्थान के सक्षम अधिकारी महोदय को बिना कोई कारण बताये किसी भी समय अनुबन्ध को निरस्त करने का पूर्ण अधिकार सुरक्षित है ।

अध्यक्ष(कार्यकारी)

### **NON BLACKLISTING CERTIFICATE**

### *(To be submitted on letterhead)*

**I/ We hereby certify that [Name of the company/ firm] has not been ever blacklisted/ debarred by any Central / State Government/ public Undertaking/ Institute on any account.**

**I/ We also certify that firm will complete the work as per the specification given by ICAR-CSWRI-NTRS, Garsa and also abide all the terms and conditions stipulated in Contract.**

**I/ we also certify that the information given in bid is true and correct in all aspects and in any case at a later date it is found that any derails provided are false and incorrect, contract given to the concern firm or participation may be summarily terminated at any stage, the firm will be blacklisted and ICAR-CSWRI- NTRS, Garsa may imposed any action as per NIT rules.**

**Date: Name: Business address: Place: Signature of bidder Seal of bidder**

# To whom it may concern

**(To be submitted on letterhead)**

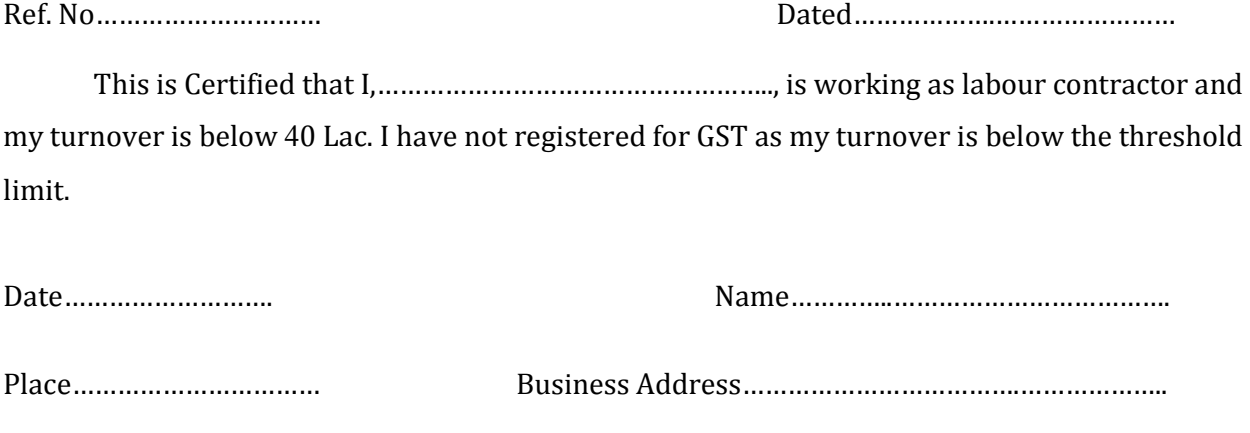

Signature of the Bidder…………………………………………..

### **GENERAL INSTRUCTION FOR ONLINE BIDS SUBMISSION**

 As per the directives of Department of Expenditure, this tender document has been published on the Central Public Procurement Portal (URL: https://eprocure.gov.in/eprocure/app). The bidders are required to submit soft copies of their bids electronically on the CPP Portal, using valid Digital Signature Certificates. The Instructions given below are meant to assist the bidders in registration on the CPP Portal, prepare their bids in accordance with the requirements and submitting their bids online on the CP Portal. More information useful or submitting online bids on the CPP Portal may be obtained at:https://eprocure.gov.in/eprocure/app.

### **REGISTRATION:**

- 1) Bidders are required to enroll on the e-procurement module of the Central Public procurement Portal (https://eprocure.gov.in/eprocure/app.) by clicking on the link `Click here to Enroll'. Enrolment on the CPP portal is free of charge.
- 2) As part of the enrolment process, the bidders will be required to choose unique username and assign a password for their accounts.
- 3) Bidders are advised to register their valid email address and Mobile numbers as part of the registration process. These would be used for any communication form the CPP Portal.
- 4) Upon enrolment, the bidders will be required to register their valid Digital Signature certificate Authority recognized by CCA India (e.g. Sify/TCS/nCode/eMudhra etc.), with their profile.
- 5) Only one valid DSC should be registered by a bidder. Please note that the bidders are responsible to ensure that they do not lend their DSCs to others which may lead to misuse.
- 6) Bidder then logs in to the site through the secured log-in by entering their user ID/password and the password of the DSC/e-token.

### **SEARCHING FOR TENDER DOCUMENTS:**

- 1. There are various search options built in the CPP Portal, to facilitate bidders to search active tenders by several parameters. These parameters could include tender ID, organization name, location, date value etc. There is also an option of advanced search for tenders, wherein the bidders may combine a number of search parameters such as organization name, form of contract, location, date, other keywords etc. to search for a tender published on the CPP Portal.
- 2. Once the bidders have selected the tenders they are interested in, they may download the required documents/tender schedules. These tenders can be moved to the respective `My Tender' folder. This would enable the CPP Portal to intimate the bidders through SMS/emails in case there is any corrigendum issued to the tender documents.
- 3. The bidder should make a note of the unique Tender ID assigned to each tender; in case they want to obtain any clarification/help from the Helpdesk.

### **Preparation of Bids:**

- 1. Bidder should take into account any corrigendum published on the tender document before submitting their bids.
- 2. Please go through the tender advertisement and the tender documents carefully to understand the documents required to be submitted as part of the bid. Please note the number of covers in which the bid documents have to be submitted, the number of documents-including the name and content of each of the documents that need to be submitted. Any deviations from these may lead to rejection of the bid.
- 3. Bidders, in advance, should get ready the bid documents to be submitted as indicated in the tender documents/schedule and generally, they can be PDF/XLS forms. Bid documents may be scanned with 100 dpi with black and white option.
- 4. To avoid the time and effort required in uploading the same set of standard documents which are required to be submitted as a part of every bid, a provision of uploading such standard documents (e.g. PAN card copy, annual reports, auditor certificates etc.) provided to the bidders. Bidders can use "My Space" area available to them to upload such documents. These documents may be directly submitted from the "My Space" area while submitting a bid, and need not be uploaded again. This will lead to a reduction in the time required for bid submission process.

### **Submission of Bids:**

- 1. Bidder should log into the site well in advance for bid submission so that he/she upload the bid in time i.e. on or before the bid submission time. Bidder will be responsible for any delay due to other issues.
- 2. The bidders has to digitally sign and upload the required bid documents one by one as indicated in the tender documents.
- 3. Bidder has to select the payment option as "offline" to pay the tender fee/EMD as applicable and enter details of the instrument.
- 4. Bidder should prepare the EMD as per the instructions specified in the tender documents. The original should be posted/couriered/given in person to the Tender Processing Section, latest by the last date of bid submission. The details of the DD/any other accepted instrument, physically sent, should tally with the details available in the scanned copy and the data entered during bid submission time, otherwise the uploaded bid will be rejected.
- 5. A standard BoQ format has been provided with the tender documents to be filled by all the bidders. Bidders are requested to note that they should necessarily submit their financial bid in the format provided and no other format is acceptable. Bidders are required to download to BoQ file, open it and complete the while coloured (unprotected) cells with the respective financial quotes and other details (such as name of the bidder). No other cells should be changed. Once the details have been completed, the bidders should save it and submit it online, without changing the filename. If the BoQ file is found to be modified by the bidder, the bid will be rejected.
- 6. The serve time (which is displayed on the bidder's dashboard) will be considered as the standard time for referencing the

deadlines for submission of the bids by the bidder; opening of bids etc. the bidders should follow this time during bid submission.

- 7. All the documents being submitted by the bidders would be encrypted using PKI encryption techniques to ensure the secrecy of the data. The data entered cannot be viewed by unauthorized persons until the time of bid opening. The confidentially of the bids is maintained using the secured Socket Layer 128 bit encryption technology. Data storage encryption of sensitive fields is done.
- 8. The uploaded tender documents become readable only after the tender opening by the authorized bid openers.
- 9. Upon the successful and timely submission of bids, the portal will give a successful bid submission message  $\&$  a bid summary will be displayed with the bid number and the date of time of submission of the bid with all other relevant details.
- 10.The bid summary has to be printed and kept as an acknowledgement of the submission of the bid. This acknowledgement may be used as an entry pass for any bid opening meetings.

### **Assistance to bidders:**

- 1. Any queries relating to the tender document and terms and conditions contained therein should be addressed to the tender inviting authority for a tender or the relevant contact person indicated in the tender.
- 2. Any queries relating to the process of online bid submission or queries relating to CPP Portal in general may be directed to the 24X7 CPP Portal Helpdesk. The contact number for the helpdesk is 0120- 4200462, 0120-4001002 or No 01902-272231 (Office No.).

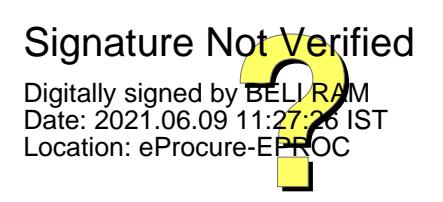